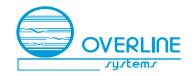

# BELTPACK User Guide

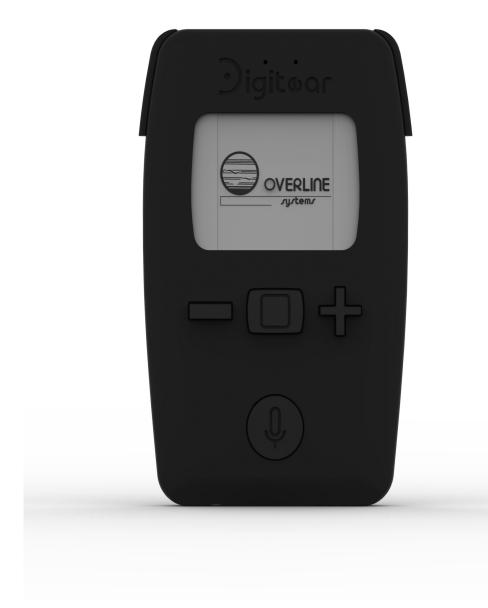

CE DE-DPS BELTPACK

FCC ID: 2ANZJDEDPS1 IC: 23304-DEDPS1

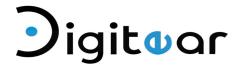

# **CONTENTS**

| 1 - DESCRIPTION OF THE SYSTEM                                                                            | 3                |
|----------------------------------------------------------------------------------------------------|------------------|
| 2 - OVERVIEW:                                                                                            | 4                |
| 3 - BELTPACK DESCRIPTION                                                                                 | 5                |
| 4 - HOW TO                                                                                               | 6                |
| 4 - 1Switch ON the BELTPACK: 4 - 2Unlock the BELTPACK: 4 - 3Adjust the volume: 4 - 4Connect to a TX-BOX: | 6<br>6<br>7<br>7 |
| 4 - 5To connect to a Digitear Network:                                                                   | 7                |
| 4 - 6Changing the channel used by the BELTPACK: 4 - 7Pairing with an INEAR:                              | 7<br>8           |
| 4 - 8Enabling the Eco mode:                                                                              | 8                |
| <ul><li>4 - 9Delete the saved INEAR list:</li><li>4 - 10Change the battery:</li></ul>                    | 8<br>9           |
| 5 - ADVANCED BELTPACK OPERATION                                                                          | 10               |
| 5 - 1 BELTPACK Startup :                                                                                 | 10               |
| 5 - 2 Txboxes Menu :                                                                                     | 11               |
| 5 - 3 Wlan Menu :<br>5 - 4 Lock Menu:                                                                    | 12<br>13         |
| 5 - 4 LOCK Menu:<br>5 - 5 Update Menu:                                                                   | 14               |
| 5 - 6 Connect IE Menu :                                                                                  | 15               |
| 5 - 7 Find IE Menu:                                                                                      | 16               |
| 5 - 8 Microphone Menu:                                                                                   | 17               |
| 5 - 9 Channel Menu:<br>5 - 10 Low Battery Status Display:                                                | 18<br>18         |
| 6 - TECHNICAL FEATURES                                                                                   | 19               |
| 7 - TECHNICAL TROUBLESHOOTING                                                                            | 20               |
| 8 - WARRANTY                                                                                             | 21               |
| 9 - REGULATORY COMPLIANCE                                                                                | 22               |

## 1 - DESCRIPTION OF THE SYSTEM

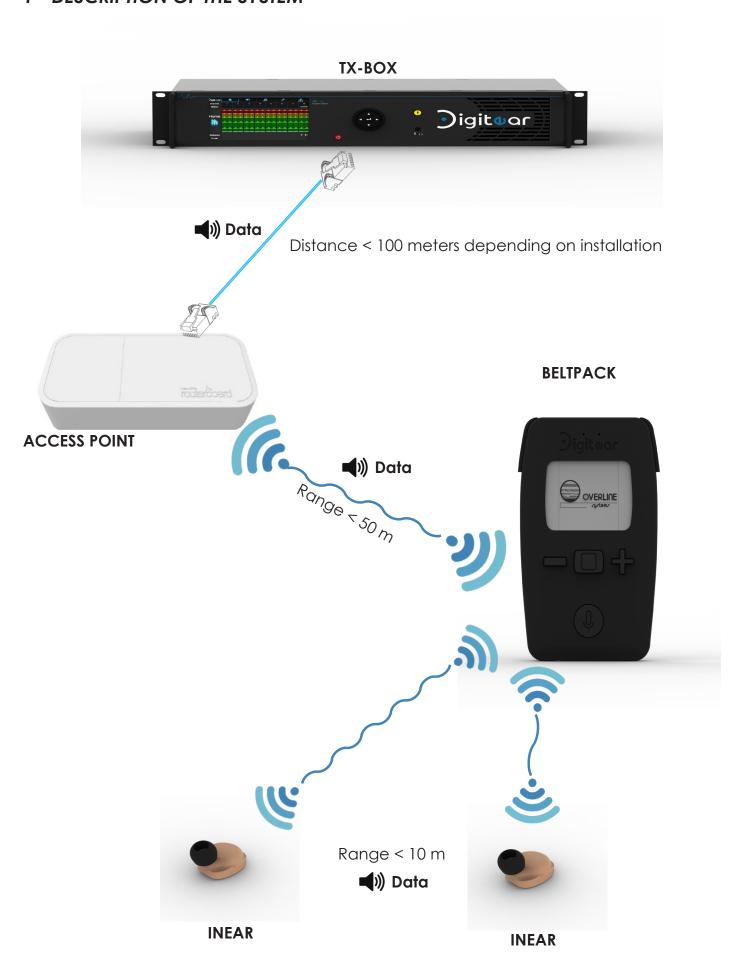

#### 2 - OVERVIEW:

A compact solution ensuring wireless communication between the DigitEar network and the INEAR, as well as the functions of channel selection, settings, and Talk Back

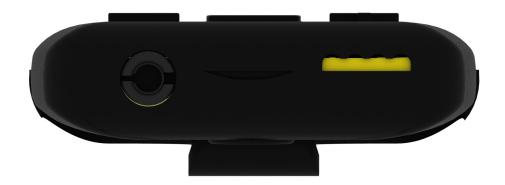

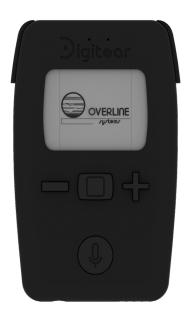

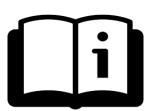

User Guide available www.digitear.eu

#### 3 - BELTPACK DESCRIPTION

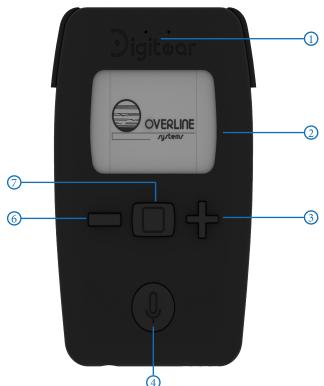

# Microphone

When pressing the key Talk, it enables to speak on the channel upstream path on which the BELTPACK is linked.

#### (2) LED Display

Displays the different menus and information.

#### 3 The plus '+' key

The '+' Key enables to navigate through the menus, and/or to increase a value (volume, gain,...).

#### (4) TALK BACK

Function "Push to talk".
The output sound corresponds to the BELTPACK channel.

**5** Belt clip

# **6** The minus '-' key

The '-' Key enables to navigate through the menus, and/or to decrease a value (volume, gain,...).

#### 7) The central key

This key has several functions:

- Pressing briefly serves as a validation (to enter a menu, or to validate the value). And switch On the Beltpack.
- A long key press enables to unlock the BELTPACK, and to access to the menus.
- A very long key press enables switching Off the BELTPACK.

#### ® JACK 3.5mm - 4 Poles

For using the headset on the BELTPACK.

Note: If you use the Jack you cannot use the INEAR.

# Oharging Connector

BELTPACK charge connector

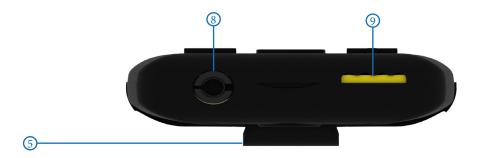

# 4 - HOW TO...

#### 4 - 1 ... Switch ON the BELTPACK:

Simply press the central button in order to switch 'ON' the BELTPACK

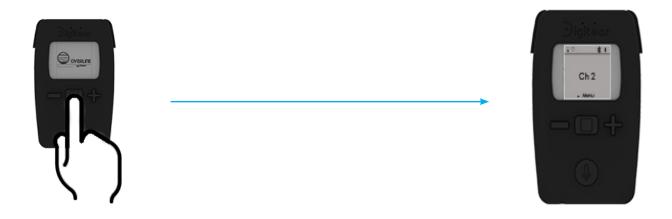

#### 4 - 2 ... Unlock the BELTPACK:

Pressing and holding on the central button will unlock the BELTPACK, and enables to access to the menus.

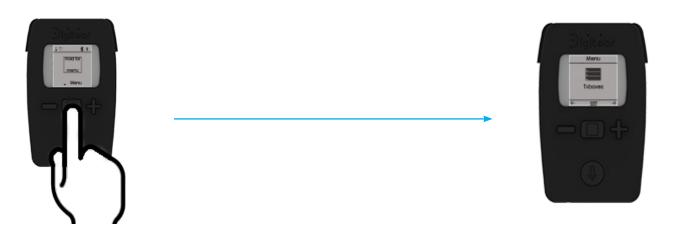

#### 4 - 3 ... Adjust the volume:

On the main screen, using the keys '+' and '-' in order to adjust the volume, once the value is selected, validate by pressing the central button.

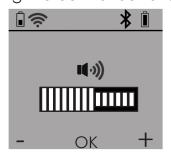

#### 4 - 4 ... Connect to a TX-BOX:

In order to connect to TX-BOX, or to select another TX-BOX, access to the menu called "TxBoxes".

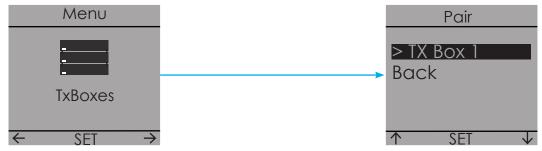

#### 4 - 5 ... To connect to a Digitear Network:

To connect to a Digitear network or to select another network, you need to access the menu named "Wlan". If there are several accessible networks, the screen will display the multiple possible networks.

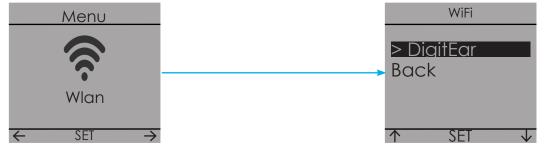

#### 4 - 6 ... Changing the channel used by the BELTPACK:

When using the BELTPACK, you can select the channel of the communication network you want to use on the TX-BOX (used by default during the first connection). Access to the "Channel" menu.

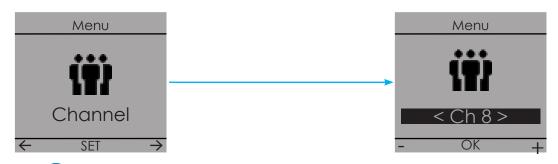

#### 4 - 7 ... Pairing with an INEAR:

In order to pair an INEAR with the BELTPACK, access to the "Connect IE" menu. Upon validation, the BELTPACK will be paired with the nearest INEAR.

#### Notes:

- The INEAR shall be set in "Discoverable Mode" (see INEAR User Guide).
- The BELTPACK memory storage capacity is limited to two INEAR.
- The BELTPACK can transmit an audio stream simultaneously to two INEARs. The two INEAR shall be paired during the first utilization. This will occur automatically after first use (see TX-BOX User Guide).

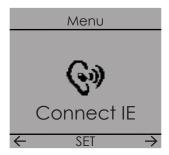

#### 4 - 8 ...Enabling the Eco mode:

The Eco mode maximizes the INEAR battery autonomy.

The principle is to stop the audio stream between the "INEAR" and the "BELTPACK" when no signal is transmitted from the "BELTPACK". The calibration of the noise limit level is automatically made when the "Eco" mode is activated.

The "Calibrate" button enables to redo a new calibration (if needed).

Calibration should optimally be performed in a "quiet" environment, otherwise the calibration operation shall be repeated.

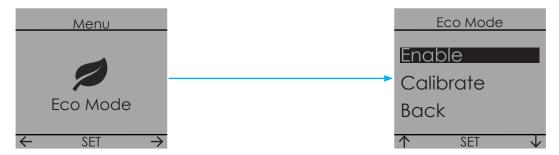

#### 4 - 9 ... Delete the saved INEAR list:

The BELTPACK can only store two INEARs in its memory. In order to delete the list, access the "ClearPDL" menu. The list is then emptied and two new "INEARs" can be connected to the "BFLTPACK".

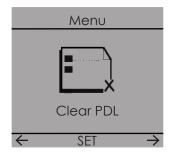

# 4 - 10 ... Change the battery:

A spare battery is supplied with the BELTPACK. To change the battery, open the back cover of the BELTPACK. Only the provided Battery type must be used.

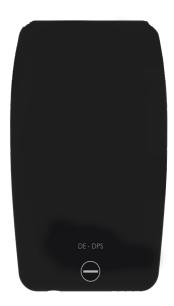

Locked position

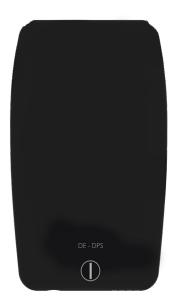

Unlocked position

Including Li-Ion Battery, type: BL-5C

#### 5 - ADVANCED BELTPACK OPERATION

#### 5 - 1 BELTPACK Startup:

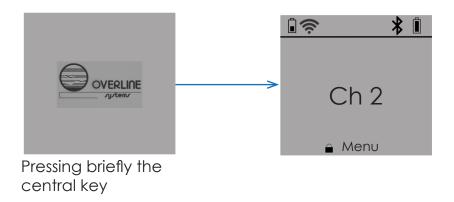

The status bar can differ depending on the status of the connection and the following:

- BELTPACK battery level
- Digitear network signal strength
   If the symbol field is empty. The "BELTPACK" is not connected to any network.
- 3 Headset is connected to the Jack 3,5mm.
- 4 The microphone is inactive: The configuration of the "Latency Mode" does not permit the use of the BELTPACK micro (see User Guide TX-BOX).
- 5 The Eco mode becomes active, it will replace the Bluetooth symbol.
- 6 INEAR is connected.
- 7) The connected INEAR battery charge level.

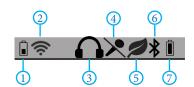

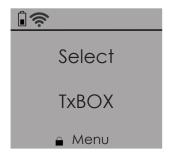

The BELTPACK is connected to a Digitear network, but not to a TX-BOX.

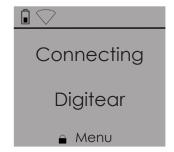

The BELTPACK is not connected to a Digitear network search

#### 5 - 2 Txboxes Menu:

Review of the "TxBoxes" menu options.

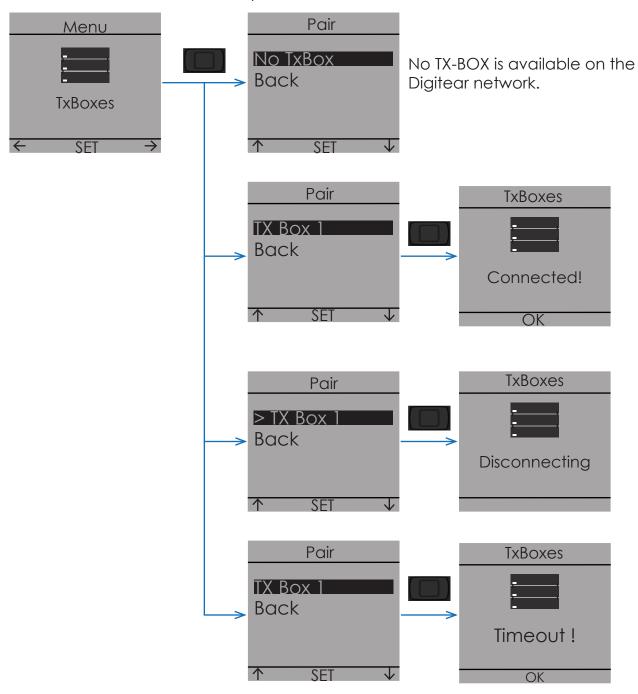

If "Timeout" is displayed:

- Check the DigitEar network.
- Check the TX-BOX configuration.

#### 5 - 3 Wlan Menu:

Review of the "Wlan" menu options.

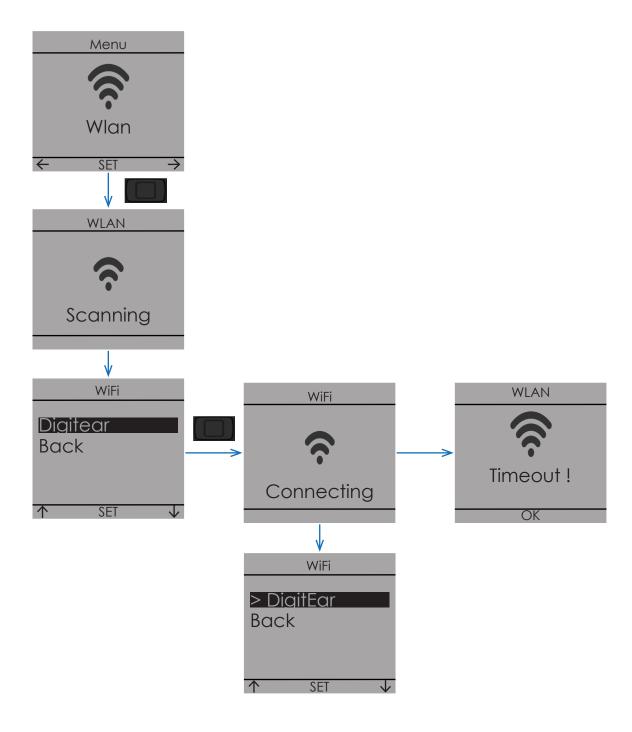

If "Timeout" is displayed:

- Check the DigitEar network.
- Check the ACCESS POINT settings.

#### 5 - 4 Lock Menu:

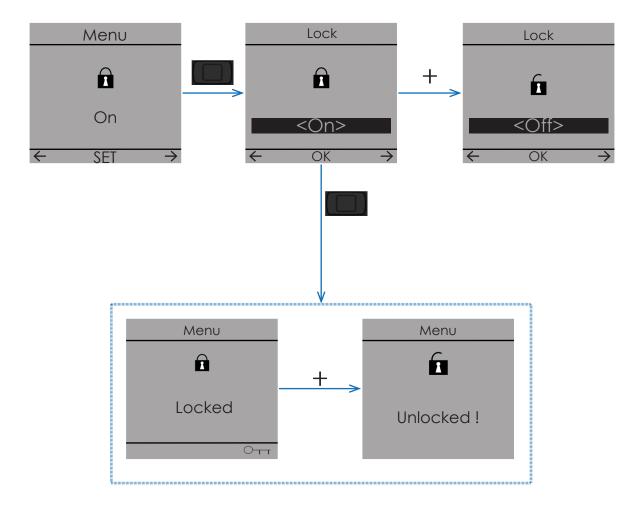

Two different ways to unlock the BELTPACK.

- Off: A long press and hold on center button will provide access directly to the menus.
- On: A long press and hold on center button, and the confirmation with the '+' key, will provide access to the menus

#### 5 - 5 Update Menu:

This menu enables the user to update the BELTPACK software.

The "BELTPACK" will update after extracting the update data from USB drive on the TX-BOX. (see: TX-BOX User Guide)

By the end of the update, the BELTPACK will restart.

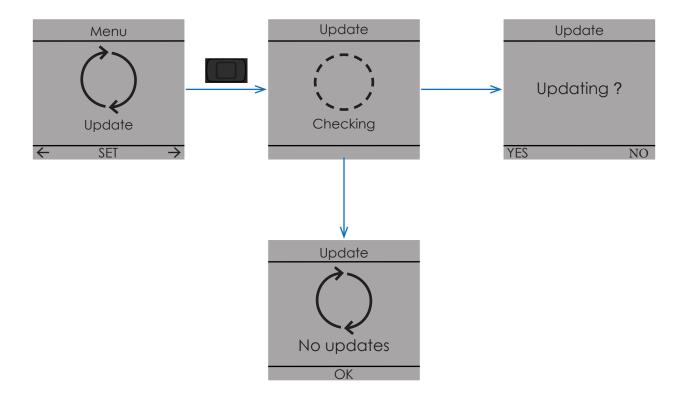

#### 5 - 6 Connect IE Menu:

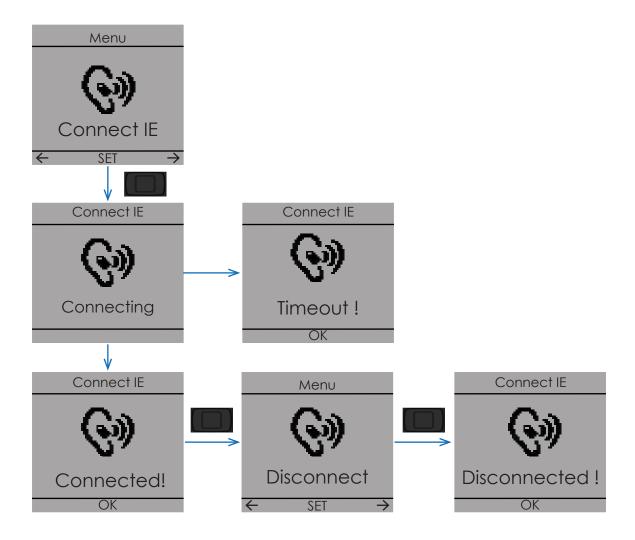

If "Timeout" is displayed:

- Check that the INEAR is set in the "connectable" mode.
- Empty the BELTPACK memory (Refer p.8 section 4-9).
- Check whether the INEAR is not charging; an INEAR during charge can not be paired (Refer INEAR user guide).
- If it has just been disconnected, then wait 10 seconds before trying to reconnect.

## 5 - 7 Find IE Menu:

This menu enables the user to search the paired INEAR with the BELTPACK. The INEAR starts flashing for approximately 10 seconds.

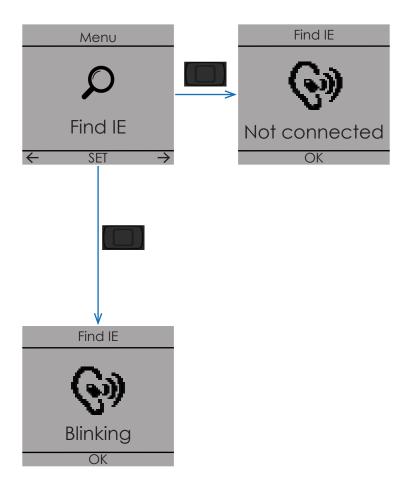

#### 5 - 8 Microphone Menu:

This menu enables the user to set the microphone source used for the "Talk-Back" function.

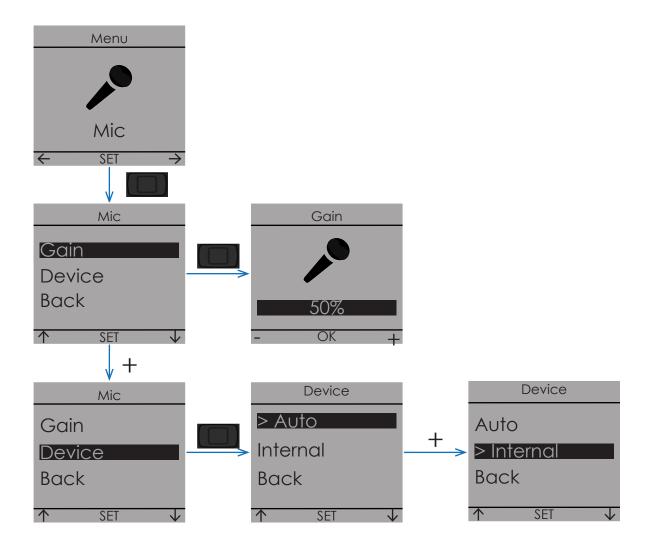

> Auto

With this option the BELTPACK will switch automatically from the internal microphone to the external one, when the user connects a microphone to the 3.5mm jack, however once the Jack 3,5mm is connected the INEAR cannot be used.

> Internal

With this option the BELTPACK will not switch to the external microphone (as in the previous case), when the user connects a microphone to the 3.5mm jack.

#### 5 - 9 Channel Menu:

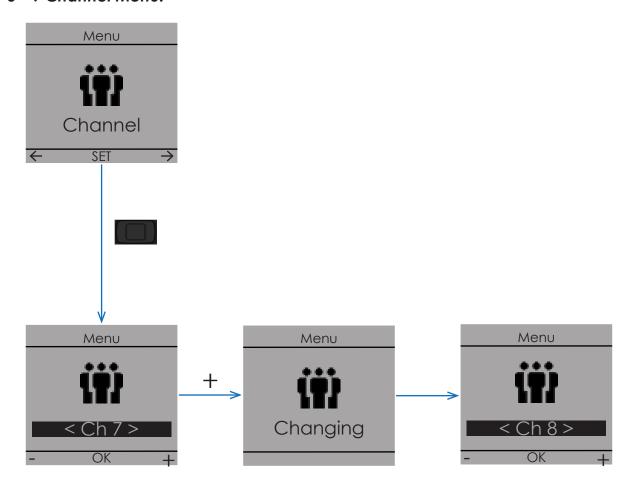

# 5 - 10 Low Battery Status Display:

When the BELTPACK battery charge level is very low, it is displayed. From this moment, less than 5 minutes of utilization.

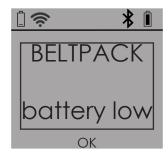

#### 6 - TECHNICAL FEATURES

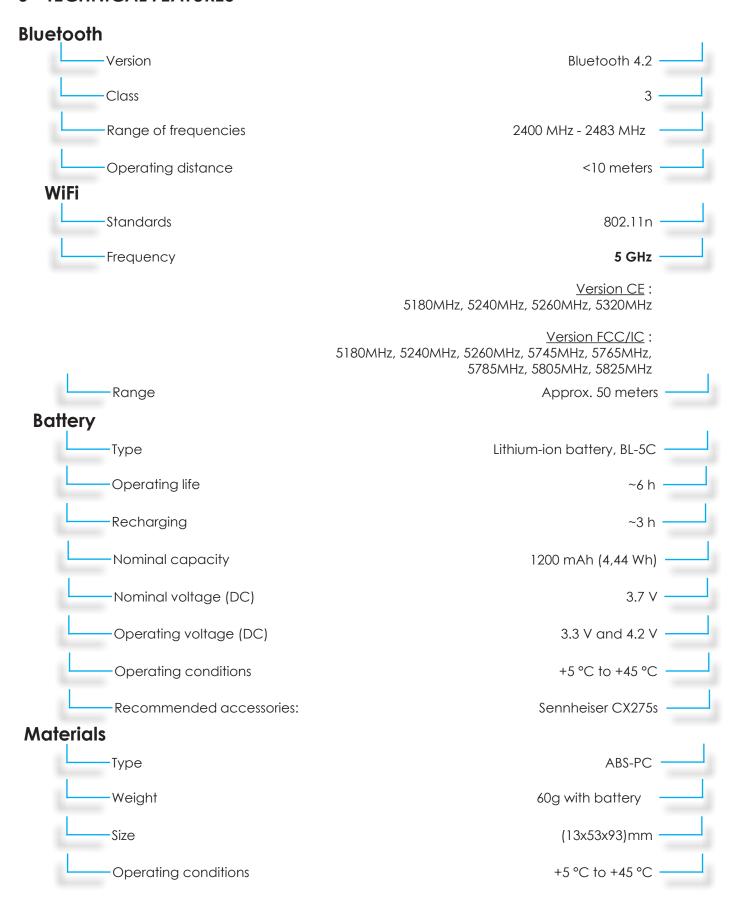

# 7 - TECHNICAL TROUBLESHOOTING

#### 8 - WARRANTY

Elements NOT covered by the guarantee.

This warranty covers only defects in parts and manufacturing of the product. This warranty does not cover:

- Periodic maintenance and repair or replacement of parts as a result of normal wear and tear.
- Transportation costs and the risks associated with the sending and retrieval of the product by the final customer
- Any adaptation of the product which would be necessary for the purpose of complying with the technical or safety standards applicable in a country other than that for which the product was originally designed and manufactured;
- Consumable elements (elements which are intended to be replaced periodically during the life of the product, for example ear tips, batteries-beyond 12 months to date of purchase-, connecting cables, etc.);
- Damage or defects in the product resulting from:
- Improper use or installation of the product (use or installation not in accordance with the use to which the product is intended, installation or use not in accordance with the Digitear instructions or the technical or safety standards in force in the country where it is used, etc.)
- Maintenance of the product not in accordance with the Digitear instructions or negligence in the maintenance of the product.
- Improper handling or mistreatment of the product (false maneuvers, fall, shock, immersion, etc.) or an improper environment (poor ventilation, vibration, exposure to moisture, excessive heat, contact with sand or any Other substance, improper power supply, etc.)
- The use of the product with a product (hardware or software), consumable, accessory or peripheral not compatible or defective, an adaptation of the product for the purpose of complying with the technical or safety standards applicable in a country other than that for which the product was originally designed and manufactured;
- A modification or repair of the product not carried out by a service provider approved by Overline Systems
- Cases of force majeure, sinister (fire, flood, etc.), lightning, etc.
- Produit: DIGITEAR (TX-BOX, Charger Box, BELTPACK, INEAR)

Warranty Period:

24 months parts and labor in workshop

Battery: 12 months (starting from the date of purchase)

ACCESS POINT: Covered by the original manufacturer's warranty.

No sole accessory will be accepted or repaired by our repair centers.

#### 9 - REGULATORY COMPLIANCE

- This product is recommended for indoor use only.
- Any changes or modifications made to this equipment not expressly approved by OVERLINE Systems may void the authorization to operate this equipment.
- Operations in the 5,15 5,25GHz band are restricted to indoor usage only.

Item (HVIN): DE-DPS BELTPACK

Type identification: DE-DPS-001 PMN: Digitear

#### **Version EUROPE**

CE

This product complies to the following requirements:

Radio:

ETSI EN 300 328 V2.1.1 ETSI EN 301 893 V1.8.1

Electromagnetic compatibility:

ETSI EN 301 489-1 V2.2.0 (DRAFT) ESTI EN 301 489-17 V3.2.0 (DRAFT)

Safety:

IEC 62368-1: 2014 (2.Edition) and Cor. 1: 2015

EN 62368-1: 2014/AC: 2015/A11: 2017

RF exposure:

EN 50666:2013/AC:2014 EN 62209-2 (2010) 1999/519/EC

DoC available: www.digitear.eu

**Version FCC/IC** 

FCC ID: 2ANZJDEDPS1 IC: 23304-DEDPS1

This product complies to the following requirements:

47 CFR Part 15 RSS-247 Issue 2 RSS-Gen Issue 4

- Operations in the 5,15 - 5,25GHz band are restricted to indoor usage only.

#### Users Guide BELTPACK

NOTICE: This device complies with Part 15 of the FCC Rules and with Industry Canada licence-exempt RSS standard(s).

Operation is subject to the following two conditions:

- -this device may not cause harmful interference, and
- -this device must accept any interference received, including interference that may cause undesired operation.

RF exposure: IEEE 1528-2013 RSS-102 Issue 5

Radiofrequency radiation exposure Information:

This equipment complies with FCC radiation exposure limits set forth for an uncontrolled environment. This transmitter must not be co-located or operating in conjunction with any other antenna or transmitter.

Radiofrequency radiation exposure Information:

The radiated output power of the device is far below the FCC radio frequency exposure limits. Nevertheless, the device shall be used in such a manner that the potential for human contact during normal operation is minimized.